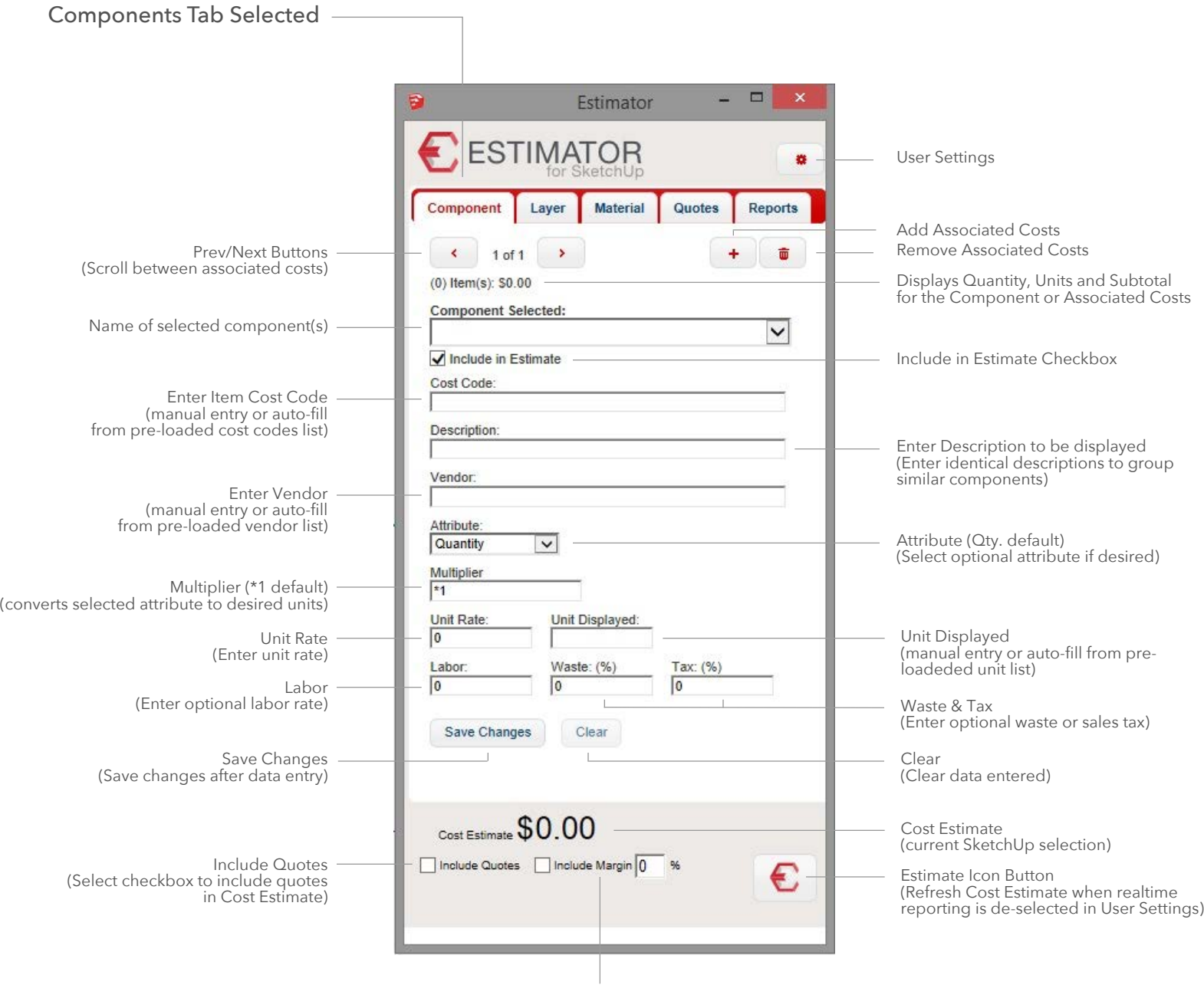

Include Margin Select checkbox and Enter margin (Margin is Gross Profit)

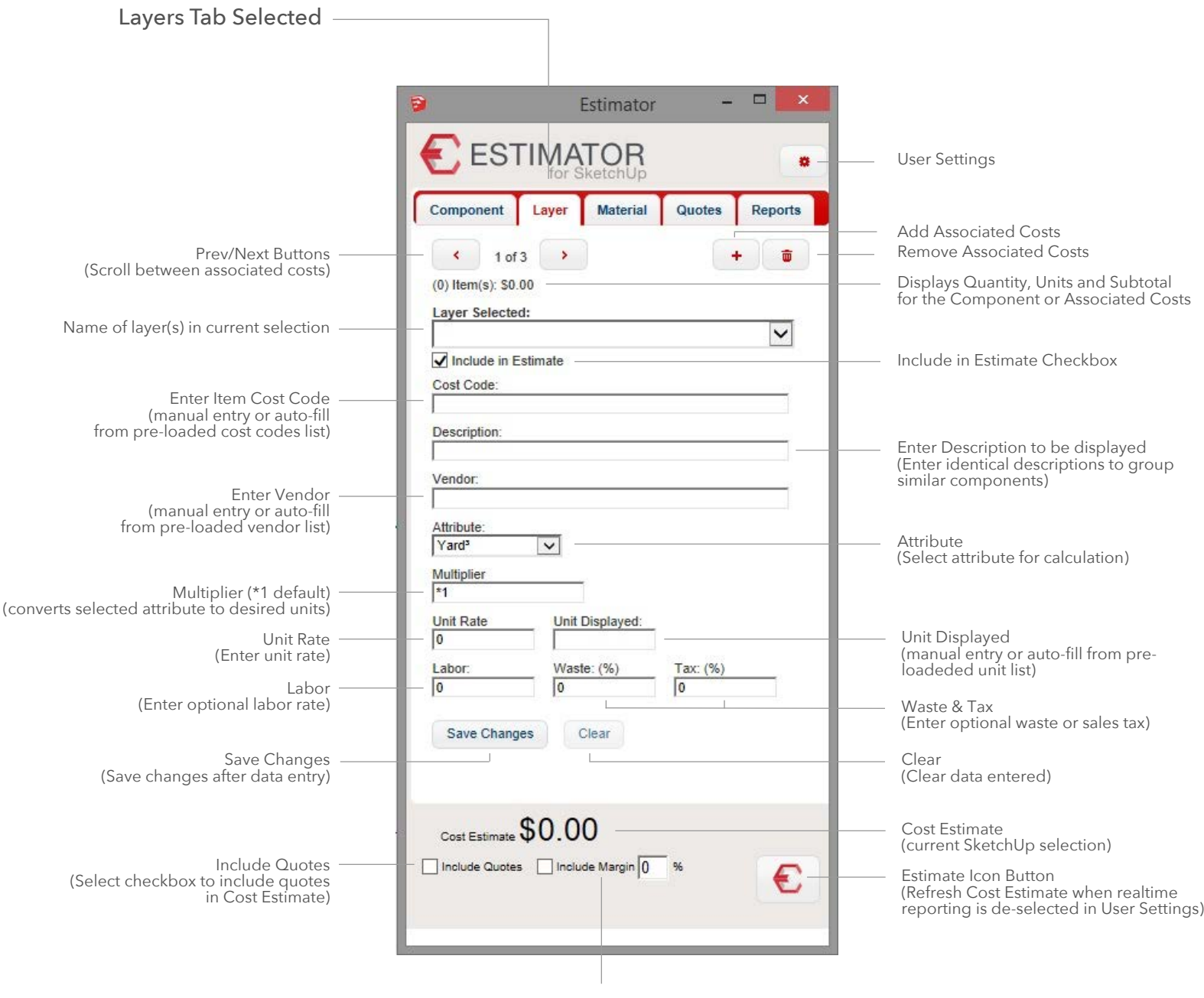

Include Margin Select checkbox and Enter margin (Margin is Gross Profit)

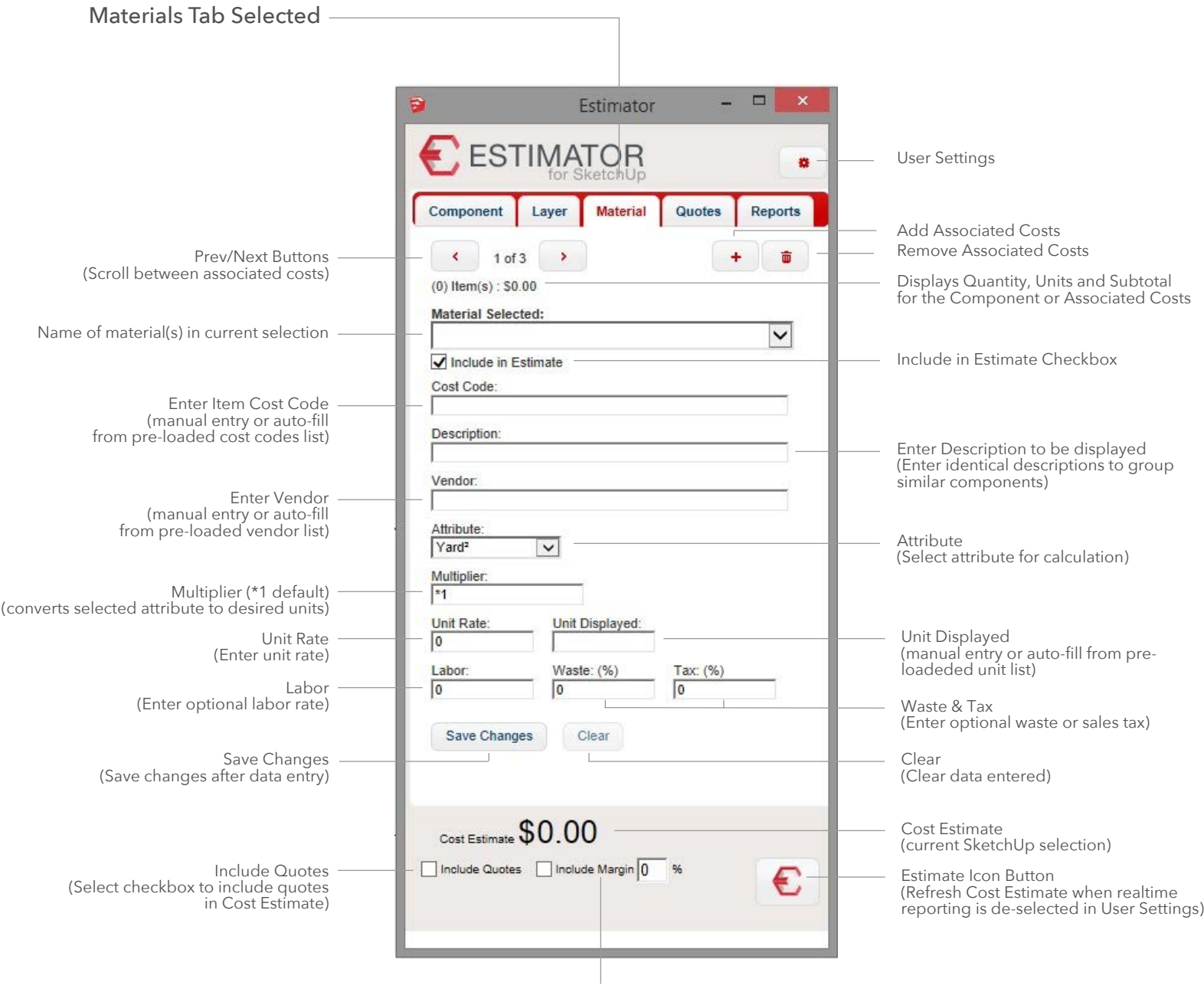

Include Margin Select checkbox and Enter margin (Margin is Gross Profit)

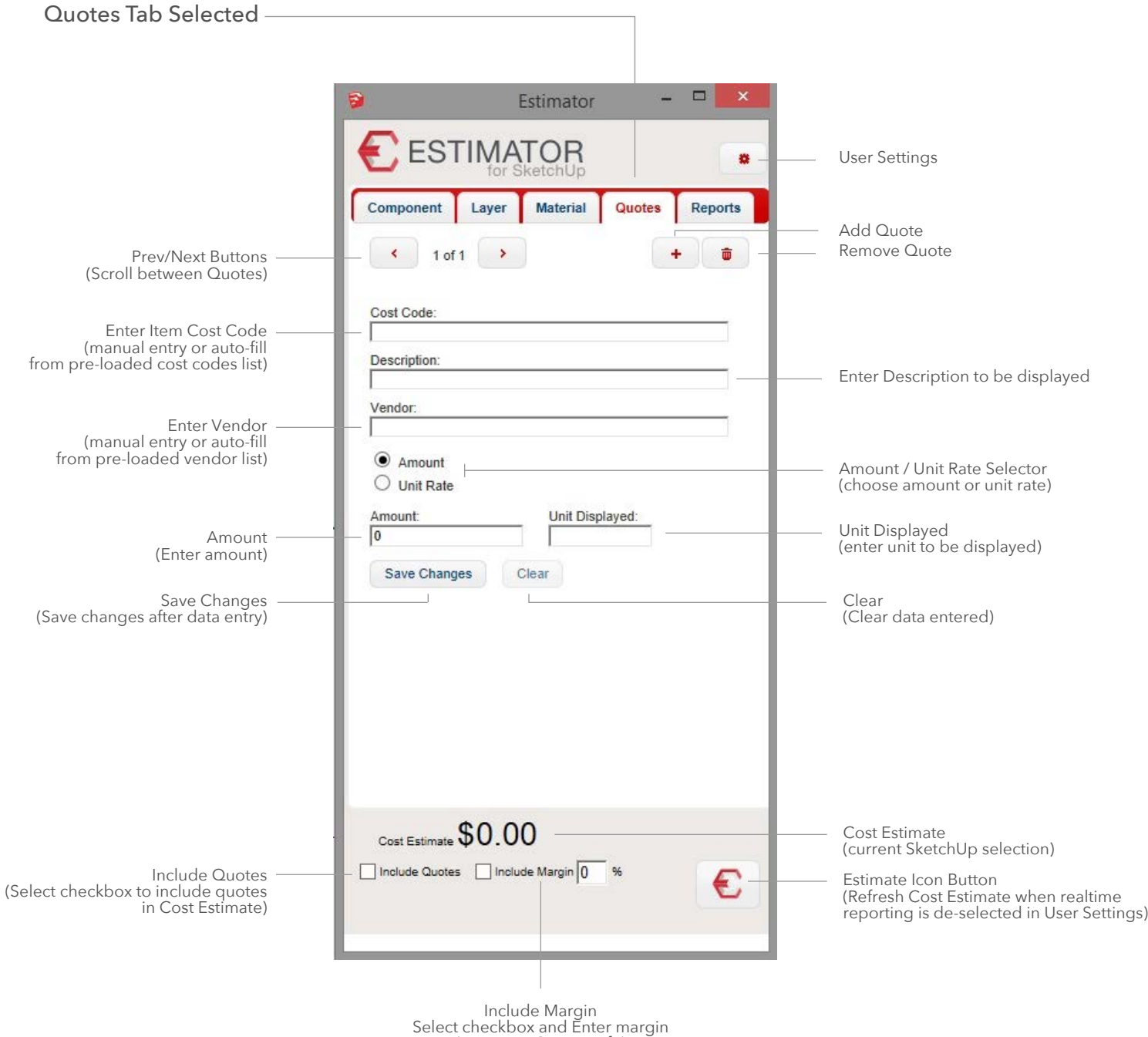

(Margin is Gross Profit)

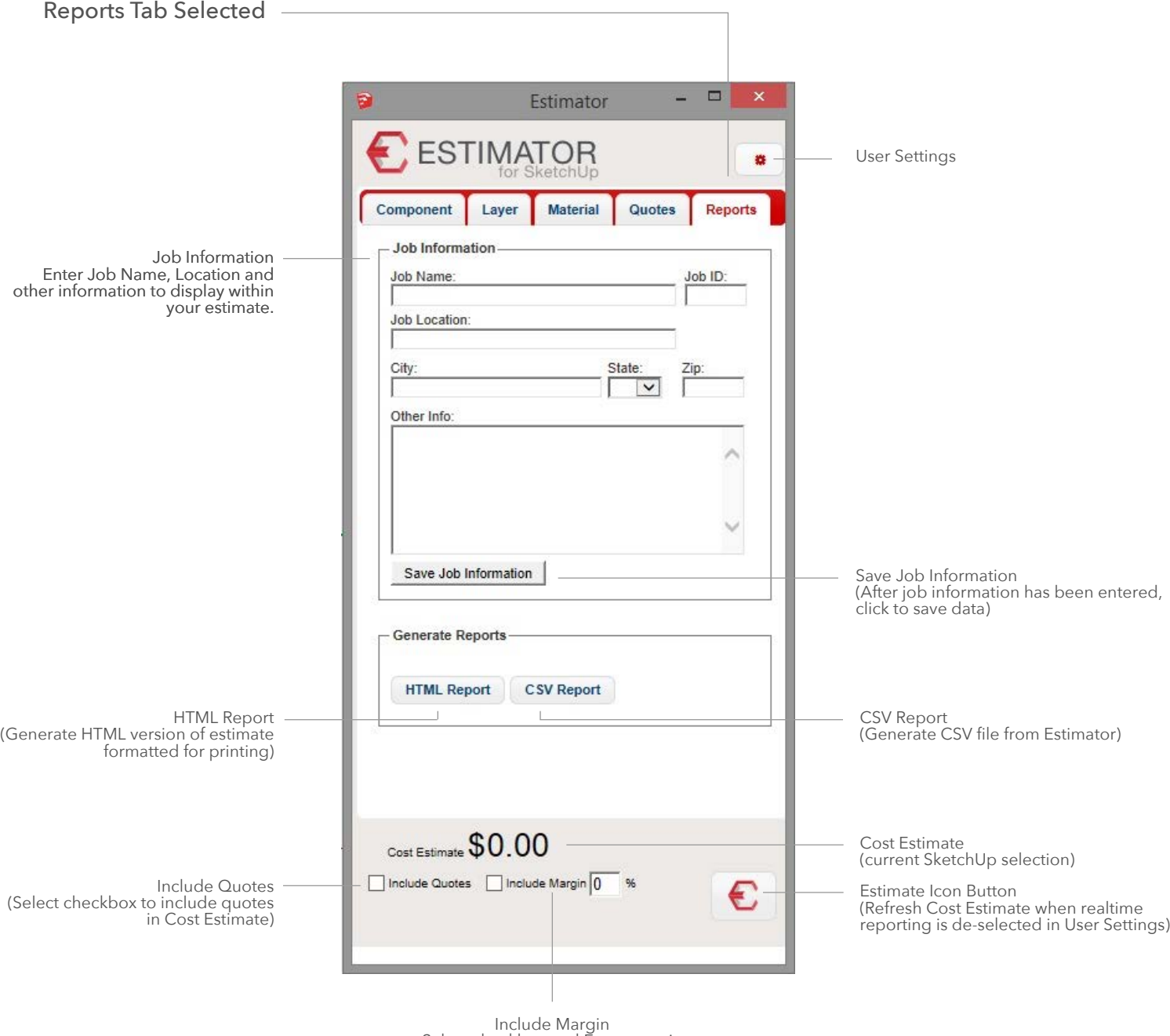

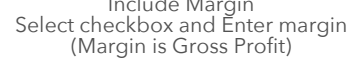

## User Settings Dialog Box

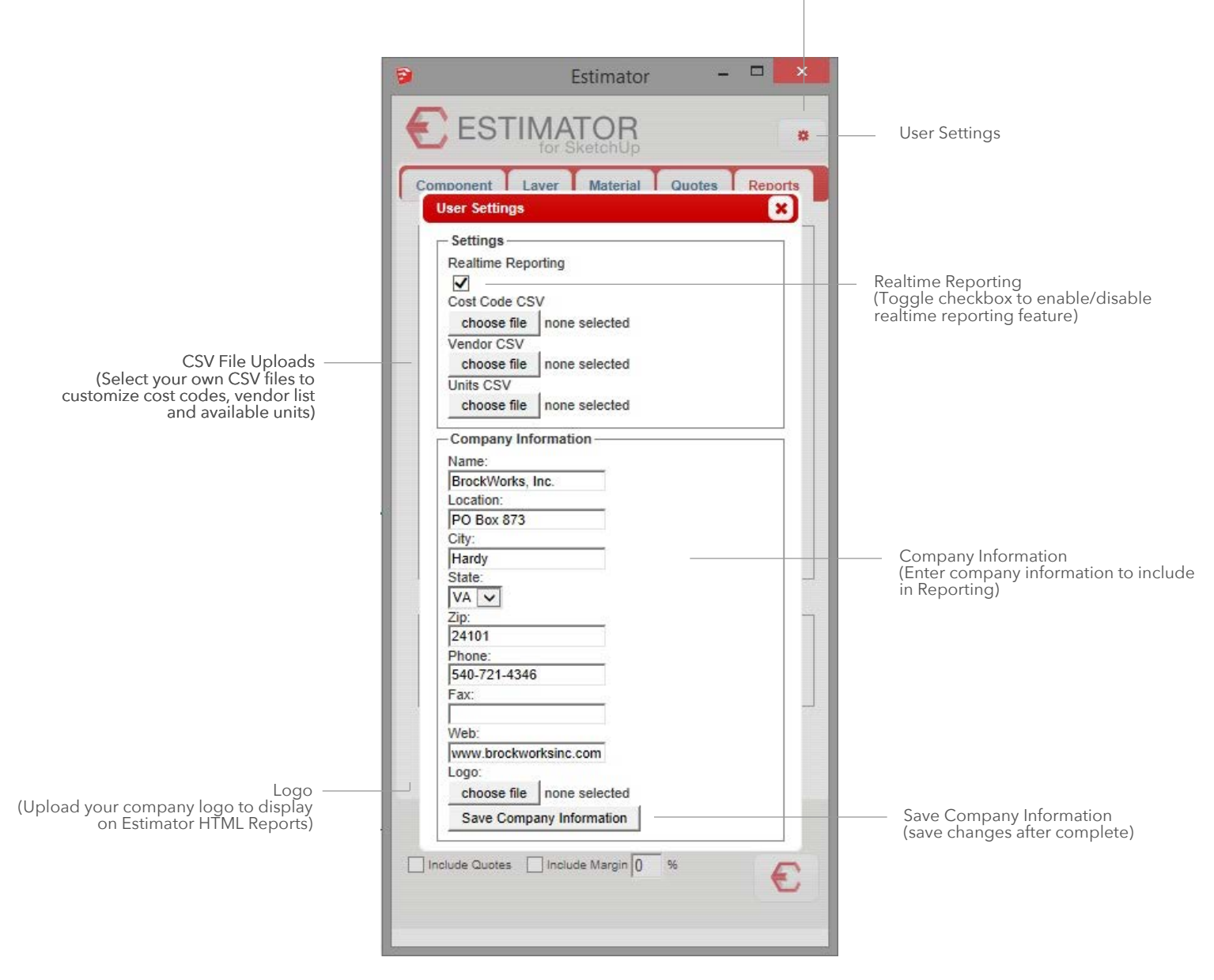